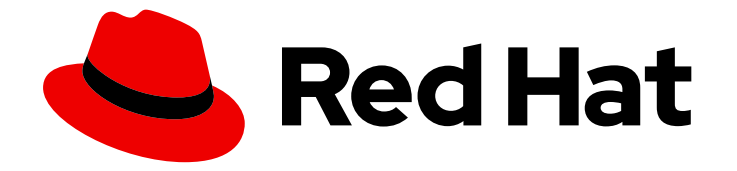

# Migration Toolkit for Applications 5.2

## Release Notes

New features, known issues, and resolved issues

Last Updated: 2022-03-07

New features, known issues, and resolved issues

### Legal Notice

Copyright © 2022 Red Hat, Inc.

The text of and illustrations in this document are licensed by Red Hat under a Creative Commons Attribution–Share Alike 3.0 Unported license ("CC-BY-SA"). An explanation of CC-BY-SA is available at

http://creativecommons.org/licenses/by-sa/3.0/

. In accordance with CC-BY-SA, if you distribute this document or an adaptation of it, you must provide the URL for the original version.

Red Hat, as the licensor of this document, waives the right to enforce, and agrees not to assert, Section 4d of CC-BY-SA to the fullest extent permitted by applicable law.

Red Hat, Red Hat Enterprise Linux, the Shadowman logo, the Red Hat logo, JBoss, OpenShift, Fedora, the Infinity logo, and RHCE are trademarks of Red Hat, Inc., registered in the United States and other countries.

Linux ® is the registered trademark of Linus Torvalds in the United States and other countries.

Java ® is a registered trademark of Oracle and/or its affiliates.

XFS ® is a trademark of Silicon Graphics International Corp. or its subsidiaries in the United States and/or other countries.

MySQL<sup>®</sup> is a registered trademark of MySQL AB in the United States, the European Union and other countries.

Node.js ® is an official trademark of Joyent. Red Hat is not formally related to or endorsed by the official Joyent Node.js open source or commercial project.

The OpenStack ® Word Mark and OpenStack logo are either registered trademarks/service marks or trademarks/service marks of the OpenStack Foundation, in the United States and other countries and are used with the OpenStack Foundation's permission. We are not affiliated with, endorsed or sponsored by the OpenStack Foundation, or the OpenStack community.

All other trademarks are the property of their respective owners.

#### Abstract

This document describes new features, known issues, and resolved issues for the Migration Toolkit for Applications, version 5.2.1.

## **Table of Contents**

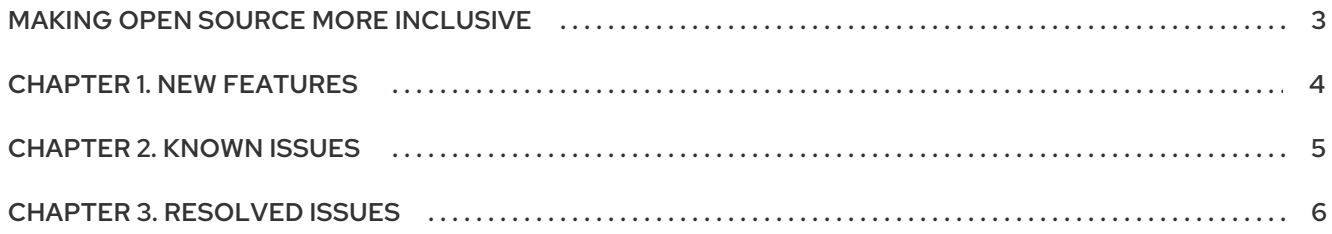

## MAKING OPEN SOURCE MORE INCLUSIVE

<span id="page-6-0"></span>Red Hat is committed to replacing problematic language in our code, documentation, and web properties. We are beginning with these four terms: master, slave, blacklist, and whitelist. Because of the enormity of this endeavor, these changes will be implemented gradually over several upcoming releases. For more details, see our CTO Chris Wright's [message](https://www.redhat.com/en/blog/making-open-source-more-inclusive-eradicating-problematic-language) .

## CHAPTER 1. NEW FEATURES

<span id="page-7-0"></span>This section describes the new features of the Migration Toolkit for Applications (MTA) 5.2.1.

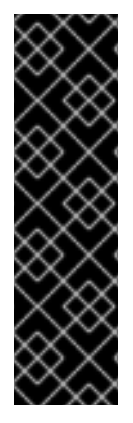

#### IMPORTANT

Rules for migrating from Java EE8 to Jakarta EE9 and OpenRewrite support are both provided as Technology Preview only. Technology Preview features are not supported with Red Hat production service level agreements (SLAs), might not be functionally complete, and Red Hat does not recommend to use them for production. These features provide early access to upcoming product features, enabling customers to test functionality and provide feedback during the development process.

See [Technology](https://access.redhat.com/support/offerings/techpreview) Preview features support scope on the Red Hat Customer Portal for information about the support scope for Technology Preview features.

#### Rules for migrating from Java EE8 to Jakarta EE9

MTA rules replace Java EE8 artifact dependencies and package import statements and rename XML schema namespaces, prefixed properties, and bootstrapping files for Jakarta EE9. You run these rules by specifying the **jakarta-ee** target.

#### OpenRewrite recipe support

[OpenRewrite](https://docs.openrewrite.org/) automates large-scale, distributed source code refactoring. You can run OpenRewrite recipes by using the [MTA](https://access.redhat.com/documentation/en-us/migration_toolkit_for_applications/5.2/html-single/cli_guide) CLI.

The recipe **org.jboss.windup.JavaxToJakarta** renames imported **javax** packages to their **jakarta** equivalents.

#### MTA extension for Visual Studio Code compatible with Codespaces

The MTA extension for Microsoft Visual Studio Code is now compatible with Microsoft Visual Studio Codespaces.

#### Rules for the Springboot-to-Quarkus migration path

Rulesets identify Quarkus-supported technologies by detecting a POM dependency, embedded JAR file, or a partial file path within an Apache Maven Shade uber JAR.

The rules identify the following technologies:

- Apicurio Studio
- Flyway
- **•** Liquibase
- Liquibase for MongoDB
- OpenTelemetry
- Picocli

## CHAPTER 2. KNOWN ISSUES

<span id="page-8-0"></span>At the time of release, the following known issues have been identified as major issues worth highlighting.

For a complete list of all known issues, see the list of 5.2.1 [known](https://issues.redhat.com/issues/?filter=12385749) issues in Jira.

Table 2.1. Major known issues

| ID                 | Component                                                | <b>Summary</b>                                                                                                    |
|--------------------|----------------------------------------------------------|----------------------------------------------------------------------------------------------------|
| WINDUP-3138        | CodeReady Workspace<br>plugin                            | The plugin works with CodeReady Workspace 2.09,<br>but not version 2.10.                                                                            |
| <b>WINDUP-3165</b> | Web console on<br><b>OpenShift Container</b><br>Platform | Analysis fails when MTA custom labels are uploaded<br>and advanced options are enabled.                                                             |
| WINDUP-3160        | Web console on<br>OpenShift Container<br>Platform        | If you run an analysis on multiple applications and<br>subsequently delete an application and rerun the<br>analysis, the analysis hangs.            |
| <b>WINDUP-3005</b> | Web console                                              | The Save and Save and run buttons are not<br>displayed on the Custom rules and Custom labels<br>tabs on the Analysis configuration page.            |
| <b>WINDUP-3159</b> | Web console                                              | If you delete an application from a project after<br>running an analysis, the number of applications is not<br>updated when you rerun the analysis. |

## CHAPTER 3. RESOLVED ISSUES

<span id="page-9-0"></span>At the time of the release, the following resolved issues have been identified as major issues worth highlighting:

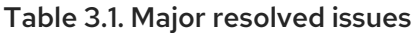

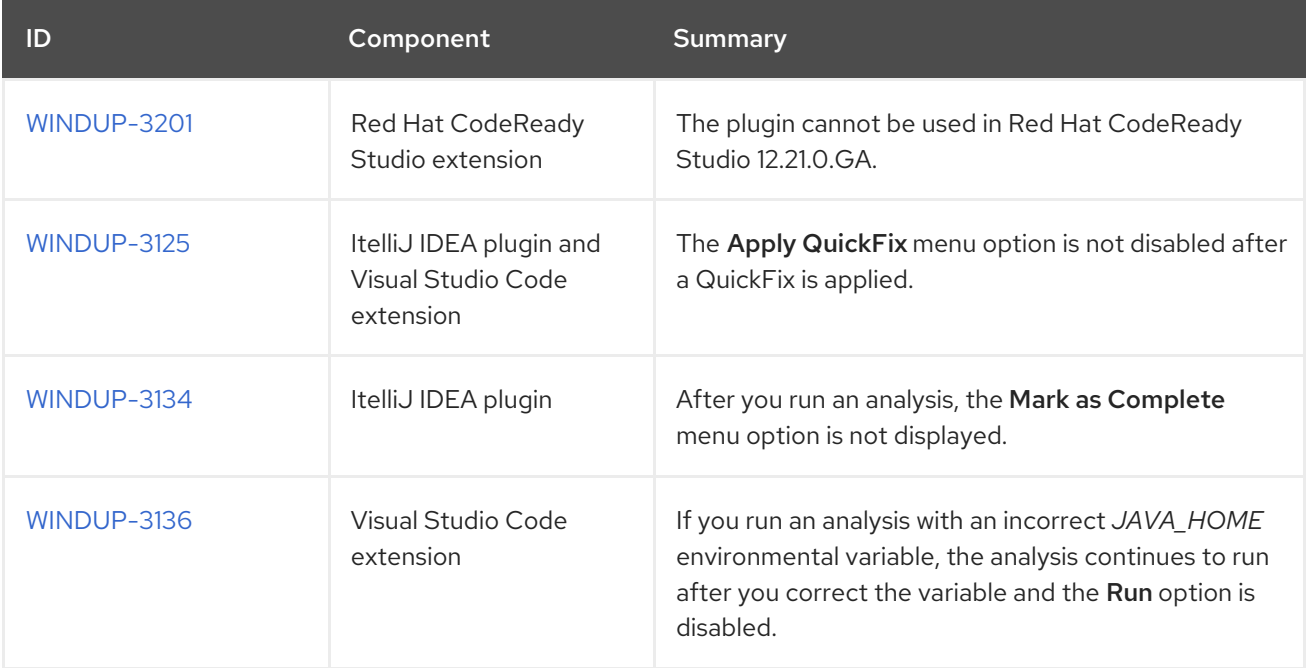